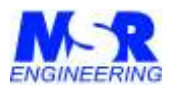

## *Befehlsumfang MSR Steuerungen (Einführung mit Beispielen) und Wertebereiche der Encoder und Geschwindigkeitsangaben*

Die Steuerung wird als **Black-Box** über eine serielle Schnittstelle (USB/RS232/UART) betrieben. Alle Befehle bestehen aus einem ASCII Zeichensatz, der von der Anlage intern verarbeitet wird und alle Abläufe steuert. Der Anwender hat keinerlei zusätzliche Programme oder dll's auf seinem Steuerrechner zu installieren.

Die Befehle sind in einer Tabelle zusammen gefasst und in einem Manual detaillierter beschrieben (siehe [www.msr-engineering.de](http://www.msr-engineering.de/) Produkte: DRS-500-ECS Link: Dokumentation im .pdf-Format).

Wenn ein Antrieb zu einem festgelegten Punkt fahren soll, dann wird die **Steuerung diesen Vorgang automatisch kontrollieren** und am Endpunkt die Achse halten, sowie eine Rückmeldung zum Host geben, dass die Aktion abgeschlossen ist.

Der Anwender muss hierfür die Positionsbestimmung berechnen, die sich aus der Auflösung des Weggebers, Getriebe und der Steigung der Welle ergeben. Die Positionsdaten sind in Hexadezimalen Werten in einem Kommando zu übergeben. Die sich aus der Anwendung ergebenden unterschiedlichen Betriebsarten (Proportionale Bewegungen, Drehmomentkonstante Bewegungen, Drehzahlkonstante Bewegungen und Positionierungen oder Joysticksteuerungen) lassen sich getrennt anwählen. Die verschiedenen Bewegungsabläufe werden danach hinsichtlich Position oder Geschwindigkeit übergeben, oder während der Bewegung die analogen Messdaten und aktuellen Positionen ausgelesen.

Für alle Geschwindigkeitsprofile steht eine Gleichungssystem zur Verfügung, dass den gewünschten Vorschub [mm/min] oder die Umdrehungszahl [Umdr/min] umrechnet und für die Befehle zur Anlage bereitstellt (siehe Beispiele unten).

Die Achsbegrenzungen können durch **Limit-Schalter** angezeigt werden. Auch hierfür gibt es eine **automatische Überwachung**, so dass die Achse nicht gegen die äußeren Begrenzungen gefahren werden kann. Es erfolgt eine automatische Bremsung, sobald die Schalter angesprochen haben und die Position kann nur in der entgegengesetzten Richtung wieder verlassen werden.

Für die Einstellung eines **Referenzpunktes** sind ebenfalls automatischen Bewegungsabläufe vorgesehen, für die entweder ein gesonderter Schaltkontakt oder einer der Limits verwendet werden kann. Alle Schalter lassen sich als Öffner oder Schließer definieren.

Die **Anlagenkonfiguration** wird durch ein mitgeliefertes Setup-Programm festgelegt. Dies wird in der Regel nur einmalig auf den Anwendungsfall bezogen angewendet. Die festgelegten Parameter werden dabei in einem EEPROM angelegt. Nach jedem Einschalten werden diese Informationen ausgelesen und stellen die Anlagenkonfiguration her (z.B. Art des Wegsensors (Inkrementeller Encoder, SSI oder Analogsensor für Sollwerte oder Istwerte), Motorverstärker für 1-Phasen oder 3- Phasen Motoren, welcher Eingang ist ein Limit-Schalter, Drehrichtungs-Informationen, etc.).

Die mitgelieferte **Bedienoberfläche für Test- und Schulungszwecke** enthält alle Befehle, die an die Anlage gesendet werden können. Hiermit kann der Anwender auch die Funktionen überprüfen und für seine eigenes Steuerprogramm überprüfen. Alle Kommandofehler werden durch detaillierte Fehlermeldungen an den Anwender zurückgegeben. Es lassen sich die Befehle auch manuell eingeben, um die Reaktion des Systems zu analysieren und damit mögliche Eingabefehler zu erkennen.

Eine Bedienoberfläche wird in der Regel aus einen INI-Datei mit den Verbindungsdaten des jeweiligen Arbeitsplatzes gestartet, bzw. erhält hiermit die Variablen Parametersätze für die Applikation.

Befehlsumfang MSR Steuerung V05.docx Seite: 1

Gut Weilen 8 e-mail info@msr-engineering.de 28759 Bremen **Internet:** [www.msr-engineering.de](http://www.msr-engineering.de/)

**MSR** ENGINEERING<br> **MSR** ENGINEERING *Dipl.-Ing. Heiko Evers e.K.* Telefax (0421) 62 43 74

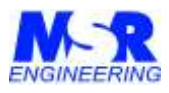

Im laufenden Programm sind Übertragungsfehler praktisch ausgeschlossen und nicht bekannt.

# *Easy Motion Protocol*

Das *Easy Motion Protocol* (*EMP*) definiert Nachrichten zur Ansteuerung von Motoren und zur Verarbeitung von analogen sowie digitalen I/O Daten.

Jede Nachricht des *EMP* besteht aus einem Nachrichtenkopf mit einer Länge von 2 Bytes und einem Nachrichtenkörper mit der Länge von sechs Bytes.

Bei serieller Übertragung wird jedes dieser acht hexadezimalen Bytes durch zwei (ASCII) Zeichen dargestellt. Da jeder Sende- und Antwortstring mit einem **EOF (0x1A = CHR(26))** abgeschlossen wird, ergibt sich eine **Gesamtlänge von 17 Zeichen (16 ASCII Daten + EOF)**.

Gültige Zeichen der hexadezimalen Bytes sind Ziffern von 0-9 und Großbuchstaben von A-F.

Das erste Byte gibt die Art der Nachricht an. Gerade Zahlen sind die Kommandos des PC's/SPS, ungerade Zahlen sind Antworten des Systems.

Aufbau der Datenstrings:

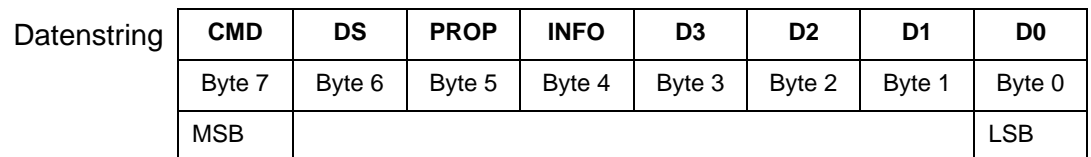

Byte  $0 =$  Datenwort  $0$ Byte  $1 =$  Datenwort  $1$ Byte 2 = Datenwort 2 Byte  $3 =$  Datenwort 3 Byte  $4 = INFO$  = Success, Active, Ready und Fehlercode Byte  $5 = PROP$  = Eigenschaft Byte  $6 = DS$  = Modul-Nr.  $(D = bit [7...4])$  und Antrieb-Nr.  $(S = bit [3...0])$ Byte  $7 = CMD$  = Kommandowort

 $EOF = 0x1A = CHR(26)$ 

Ein EOF Zeichen bildet den Abschluss von jedem Sende- und Empfangs Kommandostring.

Befehlsumfang MSR Steuerung V05.docx Seite: 2

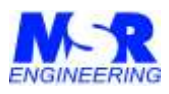

## *Beispiele aus einer VB-Bedienoberfläche:*

Ein Kommandostring besteht aus 8 hexadezimalen Bytes und einem Abschlusszeichen CHR(26).

Die Bezeichnungen "Baugruppe" & "Achse" sind ein Byte mit Baugruppennummer und Achsennummer, die für die Nutzung von mehreren identischen Baugruppen, die über einen internen Bus verbunden sind. Bei einer Anlage wird immer 0x11 verwendet.

# *Chronologischer Befehlsumfang:*

Auszug aus dem Programmierhandbuch mit Erweiterungen für den **DRS-500-ECS** Anlagentyp:

Die Anlage wird von der Bedienoberfläche mit den folgenden Befehlen gesteuert, wobei mehrere Befehle in bestimmten Arbeitsschritten verzugslos hintereinander angeordnet werden können.

Die Anlage wird diese Befehle sequenziell abarbeiten und jeden Befehl durch ein "Quittierungssignal" CHR(26) = 0x1A bestätigen.

Die gesamte Datenübertragung dauert bei 38.400 Baud ca. 10,8 ms (4,6 ms Empfang, 1,6 ms Verarbeitung in der Steuerung, 4,6 ms Rückantwort). Die interne Verarbeitung bleibt auch bei komplexeren Funktionen praktisch konstant und variiert nur unbedeutend. Bei der Analogmessung kann sich die Datenübertragungszeit allerdings auf 14 ms erhöhen, wenn die interne I2C-Busfrequenz von 96 kHz auf 15 kHz reduziert wird.

Einige Programme haben umfangreiche zusätzliche Parametereinstellungen. Dies Verfahren kann grundsätzlich vereinfacht werden, wenn der User nur bestimmte Einstellungen verwenden will. Eine gesonderte Codierung mit einem Kurzbefehl kann in diesen Fällen in der Steuerung von MSR Engineering verankert werden. Dann braucht nur dieser eine Kurzbefehl übertragen zu werden, und der gewünschte Parametersatz stellt sich mit dem Befehl ein.

Befehlsumfang MSR Steuerung V05.docx Seite: 3

**MSR** ENGINEERING **Telefon** (0421) 62 43 72 *Dipl.-Ing. Heiko Evers e.K.* Telefax (0421) 62 43 74

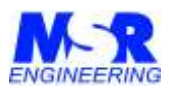

#### **00 : Programm-Version und Gerätenummer**

Info, die Programmversions-Nummer und die Gerätenummer werden mit 2 Kommandos ausgelesen.

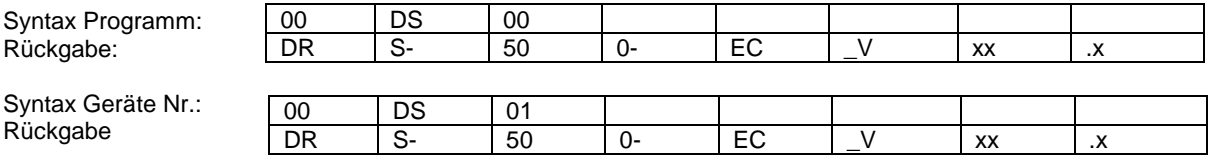

Funktion: Abfrage der Programmversion und Gerätenummer

Bemerkung: Die aktuelle Programmversion wird ausgegeben, z.B. DRS-500-ECS\_V8.2 mit der Gerätenummer 650

#### **02 : Mehrere Baugruppen EIN**

Mehrere Anlagen sind über den internen-Kommunikations-Link zusammen geschaltet, und werden über eine einzige Schnittstelle gesteuert. Das erste Modul wird automatisch als Master identifiziert, alle weiteren Module werden chronologisch als Slaves behandelt.

Die Adressierung wird mit dem ersten Einschaltbefehl automatisch vergeben und richtet sich nach der jeweiligen Anordnung in der Reihenfolge des geschalteten Kommunikations-Link.

Das hat aber für die Programmierung nur die Bedeutung, dass das "DS" Byte die Kommandos unterscheidet. Alle folgenden Bytes sind bei allen Anlagen für die gleiche Funktion identisch.

Es wird lediglich in den Kommandos das DS-Byte unterschieden, indem das "D" die Modulnummer (1 bis F) repräsentiert, und das S-Byte spricht bei Anlagen mit Mehrfachachsen den jeweiligen Motor (1 bis 6) an. Damit können sich 11 bis F1 verschiedene Kombinationen ergeben, die bei einachsigen Anlagen damit insgesamt 15 Achsen steuern können.

Die Befehle werden dabei durch alle Module durchgereicht, bis das Modul mit der richtigen Adresse die Daten herausfiltert und entsprechend umsetzt sowie deren Rückantwort sendet.

Ohne diesen Einschalt-Befehl werden keine Kommandos angenommen.

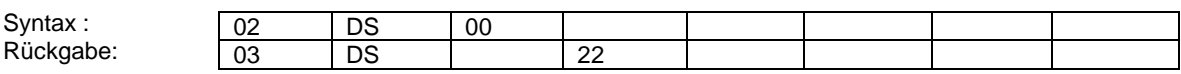

Funktion: Baugruppe einschalten

Bemerkung:Die Baugruppen werden eingeschaltet und sind betriebsbereit.

Befehlsumfang MSR Steuerung V05.docx Seite: 4

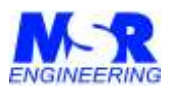

#### **02 : Einzelanlage EIN**

Einzelanlage einschalten

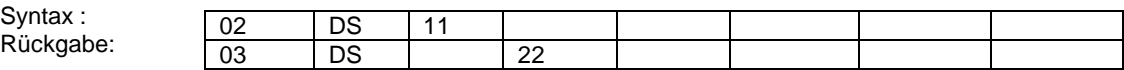

Funktion: Einzelanlage / Modul einschalten

Bemerkung:Das Modul wird eingeschaltet und ist betriebsbereit.

#### **04 : Anlage AUS**

Anlage AUS, Anlage / Modul wird abgeschaltet und nimmt keine Befehle mehr entgegen.

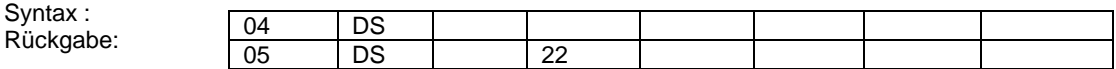

Funktion: Modul ausschalten

Bemerkung:Das Modul wird funktionell abgeschaltet aber nicht strommäßig getrennt. Alle Funktionen sind in stand-by.

#### **08 : Aktiv Halten Servomotor**

STOP, die Achsbewegungen werden gestoppt. In Betriebsarten mit Regler wir die aktuelle Position aktiv gehalten, d.h. der Motor erzeugt sein aktives Drehmoment.

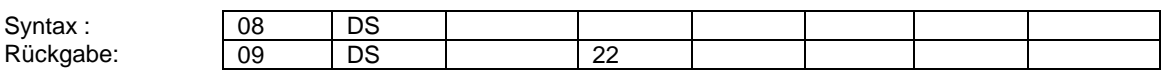

Funktion: Die Motorachse wird auf der Position aktiv gehalten.

Bemerkung:Die Anlage geht in den Positionsmodus und hält die Achse auf der aktuellen Position bis zum vollen Drehmoment.

#### **0A : Fehlerabfrage**

Fehlercode, der letzte Fehlercode wird ausgelesen.

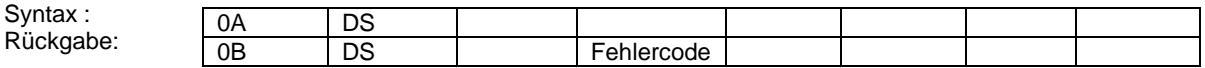

Funktion: N/A

Bemerkung: keine

Befehlsumfang MSR Steuerung V05.docx Seite: 5

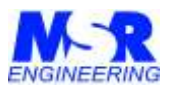

#### **20 : Einstellungen – Joystick Parameter**

Einstellungen "02" Für den Joystick-Betrieb werden die ADC-Parameter und Betriebseinstellungen hergestellt.

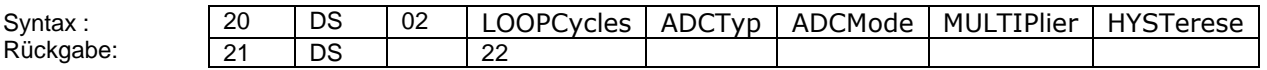

Funktion: Betriebsparameter einstellen für den Joystick-Betrieb

Bemerkung:Der Joystickbetrieb läuft nach der Initialisierung ohne Kommandos von außen auf die Steuerung. Der geschwindigkeitswert wird dann bei jedem Programm-Durchlauf gewonnen.

Die folgenden Daten werden zugewiesen:

LOOPCycles = Anzahl der Programmschleifen nachdem ein Messwert gewonnen wird.

 $"01" = 10$  ms,  $"10" = 100$ ms,  $"20 = 200$ ms,  $"30" = 300$ ms,

ADCTyp = verwendeter ADC Typ = "04" (ADS1112 als interner ADC)

ADCMode = ADC Messung = "00" = bipolar, "01" = unipolar

MULTIPlier = Verstärkungsfaktor des Analogsignals = "01" = Faktor 1

HYSTerese = 0-Punkt Abweichung, bevor Joystick-Ausschlag registriert wird (z.B. sind "40" = 64mV).

#### **20 : Einstellungen – Aktuelle Position löschen**

Setze Position Null, die aktuelle Position wird auf null gesetzt.

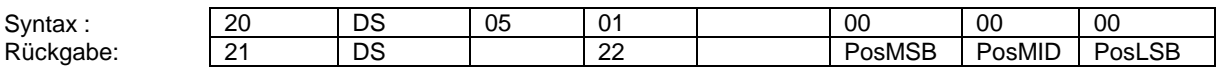

Funktion: Die aktuelle Position wird gelöscht

Bemerkung:Für relatives Positionieren ist dieser Befehl gut anwendbar. ACHTUNG! Der Regler wird abgeschaltet und die Betriebsart muss erneut gesetzt werden.

#### **20 : Einstellungen – Aktuelle Position setzen**

Setze Position, die aktuelle Position wird auf einen gewünschten Wert eingestellt.

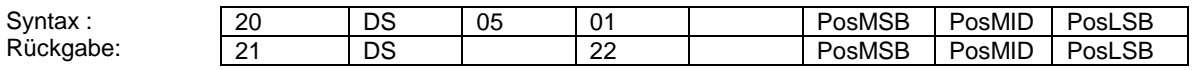

Funktion: Die neue Position wird definiert.

Bemerkung:ACHTUNG! Der Regler wird abgeschaltet und die Betriebsart muss erneut gesetzt werden.

Befehlsumfang MSR Steuerung V05.docx Seite: 6

**MSR** ENGINEERING **Telefon** (0421) 62 43 72 *Dipl.-Ing. Heiko Evers e.K.* Telefax (0421) 62 43 74

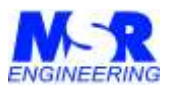

#### **20 : Einstellungen – Abtastrate**

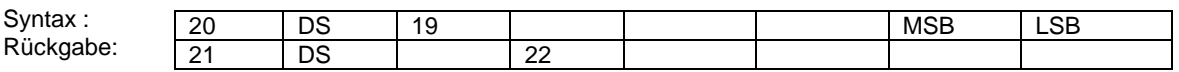

Funktion: Abtastrate des Reglers einstellen. MSB/LSB Wertebereich [00 … FF].

Bemerkung: Werte für Abtastraten: 0xffff = 5 ms, 0x3600 = 1 ms, 0x1800 = 0,5 ms.

Weitere Einstellungen können bei den Geschwindigkeiten im PV / IV oder TP-Betrieb erfolgen.

#### **22 : Motor Enable**

Motor Enable, Setze die Betriebsart, die für die folgenden Bewegungsprofile gilt.

In der Betriebsart "Joystick" sind noch der ADC-Kanal und die Unter-Betriebsart anzugeben, die bei der Auslenkung des Joysticks verwendet werden sollen. Der Prozessor erhält dann seine Geschwindigkeitsinformationen von dem zugewiesenen ADC-Kanal, der zuvor noch weitere Parameter-Einstellungen erfordert.

Diese Parameter sind LOOPCycles + ADCTyp + ADCMode + MULTIPlier + HYSTerese, deren Bedeutung im Abschnitt "Parameter" (20 DS 02) erläutert sind.

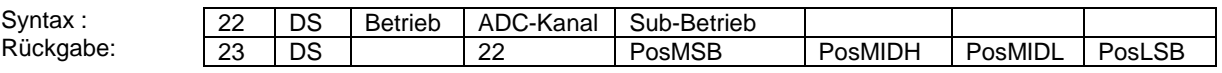

Funktion: Motor aktivieren

Bemerkung: Als Betriebs-Mode stehen zur Verfügung:

02 = PV Betrieb (Proportionaler Geschwindigkeits-Betrieb)

03 = IV- Betrieb (Integrierter Geschwindigkeits-Betrieb)

04 = PWM Betrieb (konstanter Drehmoment-Betrieb)

05 = Joystick Betrieb EIN (Drehzahlbetrieb mit Joystick-Betrieb)

06 = Joystick Betrieb AUS

07 = TPWM Betrieb (Positionier-Betrieb und konstanter Drehmoment-Betrieb)

Im Joystick-Betrieb müssen noch weitere Befehle vorangestellt werden, da der Analogkanal und die Unter-Betriebsart (PWM / PV / IV) für den Drehzahl-Betrieb noch zugeordnet werden müssen.

Als Analogkanäle stehen bipolar Kanal 1 mit "01" und bipolar Kanal 2 mit "02" zur Verfügung.

Als Unter-Betriebsart wird die Geschwindigkeitsprofile PWM, PV oder IV bezeichnet mit der Codierung:

02 = PV (starke Drehmomentsteuerung)

03 = IV (Drehzahlkonstante Steuerung)

04 = PWM (leichte Drehmomentsteuerung)

Befehlsumfang MSR Steuerung V05.docx Seite: 7

Gut Weilen 8 e-mail info@msr-engineering.de 28759 Bremen **Internet:** [www.msr-engineering.de](http://www.msr-engineering.de/)

**MSR** ENGINEERING<br>
Telefon (0421) 62 43 72 *Dipl.-Ing. Heiko Evers e.K.* Telefax (0421) 62 43 74

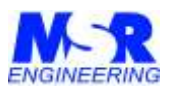

#### **24 : Motor Disable**

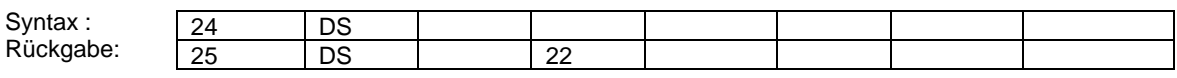

Funktion: Motor abschalten

Bemerkung: keine

#### **26 : Referenzfahrt**

Referenzfahrt, der Referenzschalter wird angefahren, reversiert und hält an der Referenzposition.

Steht die Achse in dem Referenzschalter, fährt die Achse im Schleichgang solange, bis der Referenzschalter ausgelöst hat.

Der Referenzschalter kann im Setup den Eingängen frei zugeordnet werden. Die Bewegungsrichtung des Antriebes ist dabei anzugeben, damit die Drehrichtungen richtig zugeordnet werden. Der Schalter kann als Öffner oder Schließer arbeiten, was auch im Setup anzugeben ist.

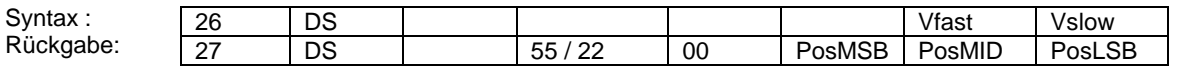

Funktion: Referenzfahrt der Einzelachse

Bemerkung:Solange wie die Achse noch nicht Positioniert hat, wird ein "Busy" (55) zurückgegeben. Wenn der Referenzpunkt erreicht wurde kommt selbständig ein "Ready" (22).

Die Fahrt in Richtung aus den Referenzpunkt wird mit Vfast angefahren, während die Bewegung vom Referenzschalter mit Vslow gefahren wird.

ACHTUNG! Auch bei Überlaufen des Referenzschalters wird die Achse umgesteuert und bleibt erst am Referenzpunkt stehen.

#### **2A : Move – Servomotor TPWM (01=TP / 02=PWM)**

Der Motor fährt zu der angegebenen Position mit der Geschwindigkeit Vmax, wenn vorausgehend die TPWM-Betriebsart eingestellt wurde und die Codierung "01" eingetragen wird.

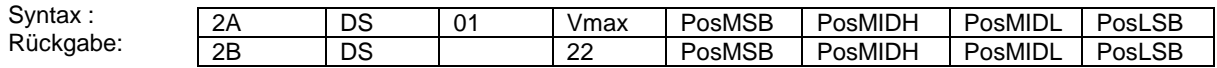

Funktion: Die Achse wird zu der spezifizierten Position gefahren.

Bemerkung:Die Geschwindigkeit kann nach den Geschwindigkeits-Regeln mit der variablen Abtastrate eingestellt werden (siehe unten in 2A).

Befehlsumfang MSR Steuerung V05.docx Seite: 8

**MSR** ENGINEERING **Telefon** (0421) 62 43 72 *Dipl.-Ing. Heiko Evers e.K.* Telefax (0421) 62 43 74

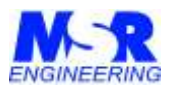

Der Motor fährt mit konstantem Drehmoment, wenn vorausgehend die TPWM-Betriebsart eingestellt wurde und die Codierung "02" eingetragen wird.

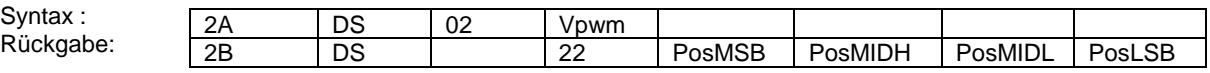

Funktion: Die Achse wird mit konstantem Drehmoment gefahren wie sonst auch im PWM-Mode.

Bemerkung: keine

#### **2A : Move – Servomotor PWM / PV / IV**

Der Motor beginnt sich zu drehen mit der Geschwindigkeit Vmax.

Die Beschleunigung A wird bei diesen Geräten nicht verarbeitet und muss, falls Erforderlich über die PC-Schnittstelle mit ansteigenden Geschwindigkeiten übertragen werden.

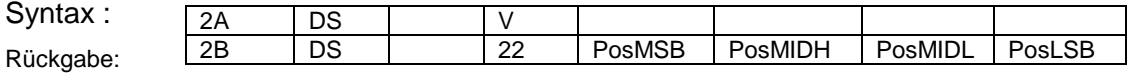

Funktion: Die Achse wird zu der spezifizierten Position gefahren. Die Beschleunigung A wird nicht berücksichtigt. Bemerkung:siehe Berechnung unten, mit Geschwindigkeits-Regeln und variablen Abtastraten.

#### **2A : Fast STOP**

Der Motor wird sehr schnell abgebremst. Er kommt aber nur bei einer selbsthemmenden Achse zum Stehen.

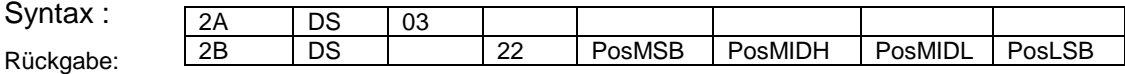

Funktion: Die Achse wird sofort abgebremst und kommt zum STOP. Danach ist der Motor stromlos und muss erneut mit seiner Betriebsart geladen werden.

Bemerkung: die Bewegung wird in beide Richtungen maximal abgebremst.

Befehlsumfang MSR Steuerung V05.docx Seite: 9

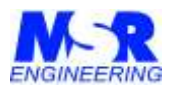

#### **2C : Position lesen**

Die aktuelle Position wird ausgelesen. Dieser Befehl kann jederzeit angewendet werden.

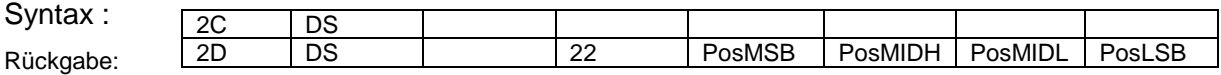

Funktion: Die aktuelle Position lesen. Die Abfrage kann jederzeit erfolgen.

Bemerkung:Es ist jedoch bei Positionierungen zu beachten, welche Vorgeschichte an Befehlen vorliegt, bzw. ob auf das Signal "Ready" gewartet wird.

#### **40 : I/O Read**

Der Zustand der digitalen Eingänge wird gelesen. der Zustand der Eingänge wird direkt angezeigt. Bei "EIN" liegt 24V am Eingang an.

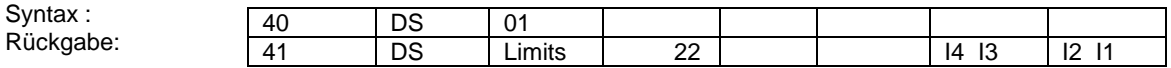

Funktion: Lesen der digitalen Eingänge. "1" = EIN = 24V, "0" = AUS = 0V.

Bemerkung: keine

#### **42 : I/O Write**

Die digitalen Ausgänge werden geschrieben. Bei "EIN" liegt 24V am Ausgang an.

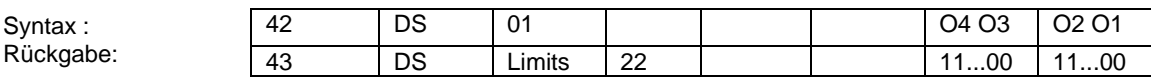

Funktion: Schreiben der digitalen Ausgänge. "1" = EIN = 24V, "0" = AUS = 0V. Bemerkung: keine

Befehlsumfang MSR Steuerung V05.docx Seite: 10

**MSR** ENGINEERING<br>
Dipl.-Ing. Heiko Evers e.K.<br>
Telefax (0421) 62 43 74 *Dipl.-Ing. Heiko Evers e.K.*<br>Gut Weilen 8

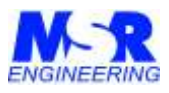

#### **50 : ADC Read**

Analog Lesen, der analoge Kanal wird gelesen.

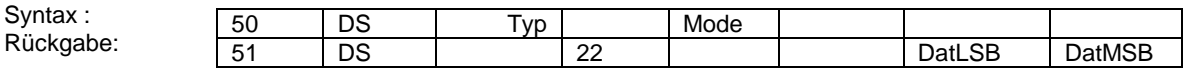

Funktion: ADC lesen mit Spezifizierung des ADC-Typs.

Typ: "04" = ADS1112 – mit Auflösung von wahlweise 12-bit (250 SPS) bis 16-bit (15 SPS).

Mode: Gibt den Kanal, die Auflösung und den Verstärkungsfaktor an, wobei im bipolaren Betrieb "x" den Kanal1 mit "0" und den Kanal2 mit "2" anwählt. Im unipolaren Betrieb ist Kanal1 mit "4", Kanal2 mit "6" und Kanal3 mit "2".

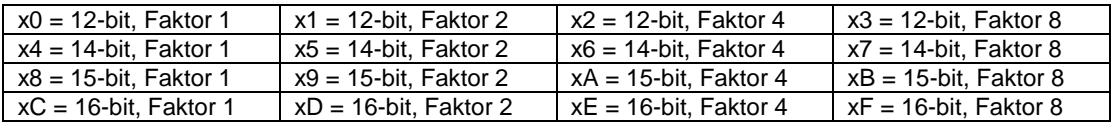

#### Bemerkung:

Die Umschaltung zwischen unipolaren und bipolaren Betrieb muss außerdem noch durch einen JUMPER im Gerät manuell umgesteckt werden.

Der Messbereich wird bei den Faktoren >1 entsprechend niedriger. Im bipolaren Mode ist bei Faktor 1 der Messbereich ±2V, bei Faktor 2 ist der Messbereich ±1V, bei Faktor 4 ist der Messbereich ±500mV, bei Faktor 8 ist der Messbereich ±250mV. Im unipolaren Betrieb gelten nur die positiven Werte. Andere Verstärkungsfaktoren gibt es nicht.

Der Verstärkungsfaktor wird als "PGA" in die Umrechnung eingehen mit den Faktoren 1, 2, 4 oder 8.

Die Auflösung kann zwischen 12/14/15/16-Bit gewählt werden. Der Umrechnungsfaktor "MinCode" ist dabei wie folgt:

12-Bit, MinCode = 2048 - 14-Bit, MinCode = 8192 - 15-Bit, MinCode = 16384 - 16-Bit, MinCode = 32768

Die folgende Umrechnung ist im PC erforderlich, wobei die "DezZahl" die umgerechnete Dezimalzahl des hexadezimalen Wertes aus der Anlage darstellt. Die Anlage liefert mit Byte 7 den LSB-Messwert und mit Byte 8 den MSB-Messwert.

Die Umrechnung auf mV erfolgt dann mit der folgenden Formel (siehe Datenblatt ADS1112):

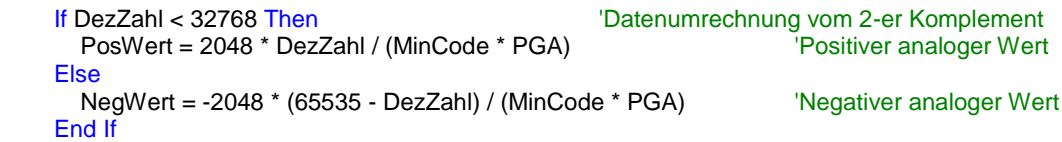

Befehlsumfang MSR Steuerung V05.docx Seite: 11

**MSR** ENGINEERING **Telefon** (0421) 62 43 72 *Dipl.-Ing. Heiko Evers e.K.* Telefax (0421) 62 43 74

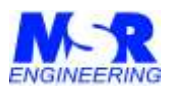

#### **54 : RTC**

Real-Time-Clock (Datum und Uhrzeit) einstellen oder lesen. RTC lesen

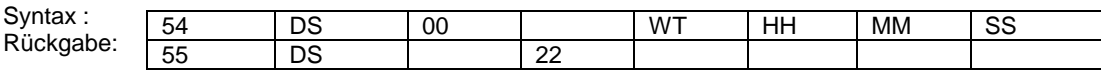

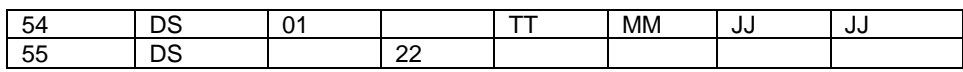

Funktion: Datum und Uhrzeit lesen

Bemerkung:-

#### 'RTC LESEN

 Sendestring.Text = setrtc & Baugruppe & Achse & "000000000000" SendeCommDatWaitEOF() 'WT HH:MM:SS Label1.Text = lbl5.Text + " " + lbl6.Text + ":" + lbl7.Text + ":" + lbl8.Text

Sendestring.Text = setrtc & Baugruppe & Achse & "0100000000000"<br>SendeCommDatWaitEOF() TT:MM:JJJJJ SendeCommDatWaitEOF() Label1.Text =  $\text{lb18}$ .Text + "." +  $\text{lb17}$ .Text + "." +  $\text{lb15}$ .Text +  $\text{lb16}$ .Text + "  $\text{``}$  + Label1.Text

 Tag.Text = Microsoft.VisualBasic.Left(Label1.Text, 2) 'Tag Monat.Text = Mid(Label1.Text, 4, 2) 'Monat Jahr.Text = Mid(Label1.Text, 7, 4) 'Jahr Wochentag.Text = Mid(Label1.Text, 14, 2) 'Wochentag Uhrzeit.Text = Mid(Label1.Text, 18, 8)

#### RTC (Uhrzeit und Datum) schreiben

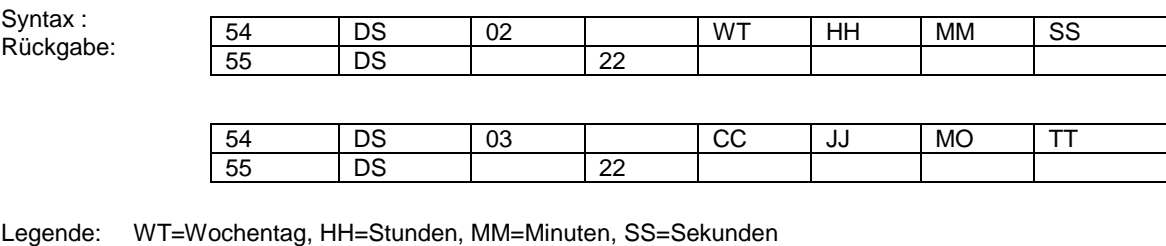

CC=Jahrhundert, JJ=Jahr, MO=Monat, TT=Wochentag

Befehlsumfang MSR Steuerung V05.docx Seite: 12

**MSR** ENGINEERING<br> **MSR** ENGINEERING *Dipl.-Ing. Heiko Evers e.K.* Telefax (0421) 62 43 74<br>Gut Weilen 8 and Britain and Superinten and Superinten and Telefax (0421) 62 43 74

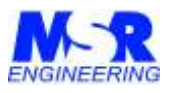

#### **44 : EEPROM Read/Write über I2C-Schnittstelle**

Ein EEPROM wird über die I2C-Schnittstelle des HMI-Anschlusses byteweise beschrieben und gelesen. Jeder Befehl überträgt nur ein Datenbyte.

EEPROM Lesen, das externe EEPROM der HMI-Schnittstelle wird über eine I2C-Schnittstelle ausgelesen.

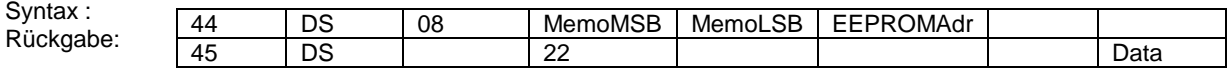

Funktion: Über den I2C Bus eine Adresse lesen.

Bemerkung: Die 2-Byte Speicheradresse wird in "MemoMSB" und "MemoLSB" angegeben und die Adresse des externen EEPROMs mit 1-Byte in "EEPROMAdr". Das datenbyte wird in der Antwort mit "Data" gesendet.

Beispiel:

Sendestring.Text = EEPROMDaten & Baugr & Achse & "08" + MemorY + EEpromAdr + "0000" SendeCommDatWaitEOF()

EEPROM Schreiben, das externe EEPROM der HMI-Schnittstelle wird über eine I2C Schnittstelle beschrieben.

 $S<sub>1</sub>$ 

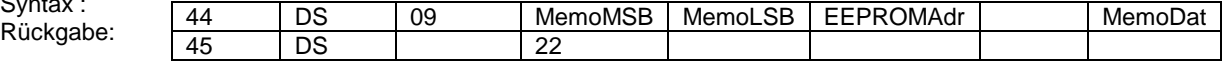

Funktion: Über den I2C Bus eine Adresse schreiben.

Bemerkung: Die 2-Byte Speicheradresse wird in "MemoMSB" und "MemoLSB" angegeben und die Adresse des externen EEPROMs mit 1-Byte in "EEPROMAdr". Das zu schreibende Byte wird in "MemoDat" geschrieben.

Beispiel:

TextSendestring.Text = EEPROMDaten & Baugr & Achse & "09" + MemorY + EEpromAdr + "00" + MemDat SendeCommDatWaitEOF()

Befehlsumfang MSR Steuerung V05.docx Seite: 13

**MSR** ENGINEERING **Telefon** (0421) 62 43 72 *Dipl.-Ing. Heiko Evers e.K.* Telefax (0421) 62 43 74

# *MSR Engineering m e s s e n - s t e u e r n - r e g e l n i n n o v a t i v e A n t r i e b s t e c h n i k*

# *Beispiel für Programmierung von Bewegungsprofilen u.a.*

## **Beispiel 1:**

Die folgenden Funktionen werden der Anlage mitgeteilt um die Achse mit konstanten Drehmomenten zu drehen:

- 1. Anlage einschalten 02DS110000000000
- 2. Betriebsart mit konstanten Drehmoment festlegen → 22DS040000000000
- 3. Drehmoment in Höhe von "10" auf den Motor geben → 2ADS0010000000000 RL10
- 4. Drehmoment in Höhe von "15" auf den Motor geben → 2ADS001500000000 RL15<br>5. Drehmoment in Höhe von "F0" auf den Motor geben → 2ADS00F000000000 LL10
- 5. Drehmoment in Höhe von "F0" auf den Motor geben → 2ADS00F0000000000 LL10

## **Beispiel 2:**

Die Achse in Betriebsart IV mit nicht-skalierten Geschwindigkeiten V = 2/5/-2/-5 drehen:

- 1. Betriebsart IV auswählen 22DS030000000000
- 2. Geschwindigkeit von 2 übergeben 2ADS000200000000000000000000 RL2
- 3. Geschwindigkeit von 5 übergeben 2ADS0005000000000000000000 RL5
- 4. Geschwindigkeit von -2 übergeben 20000000 2ADS00FE00000000 2ADS00FE0000000
- 5. Geschwindigkeit von -5 übergeben 2ADS00FB0000000000 LL5

Die Achse in Betriebsart IV mit skalierten Geschwindigkeiten V = 2/-2/5 Umdr/min drehen mit Getriebeuntersetzung = 14:1, Spindelsteigung = 5mm/Umdr:

- 6. Betriebsart IV auswählen 22DS030000000000
- 7. Abtastrate berechnen und übergeben → 20DS190000001A28 Abtastrate einstellen
- 8. Geschwindigkeit von 2 Umdr/min  $\rightarrow$  2ADS0001000000
- 9. Geschwindigkeit von -2 Umdr/min  $\rightarrow$  2ADS00FF00000000 LL2 U/min
- 10. Abtastrate berechnen und übergeben 20DS190000000A76 Abtastrate einstellen
- 
- 11. Geschwindigkeit von 5 Umdr/min → 2ADS000100000000 RL5 U/min Die Abtastraten variierten im Bereich 5-6 kHz, wobei der Geschwindigkeitswert mit "01" berechnet wurde.

#### **Beispiel 3:**

Die aktuelle Position während der Achsbewegung lesen.

- 
- 
- 1. Position lesen 2CDS000000000000  $\rightarrow$  2CDS000000000000

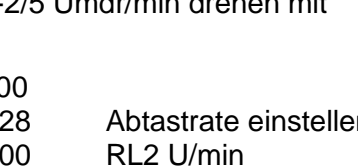

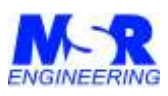

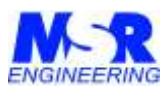

#### **Beispiel 4:**

Die Achse auf eine Position 500 mm mit einer Geschwindigkeit von 10 mm/min positionieren und dann auf Position 200 mm mit 5 mm/min positionieren.

Getriebeuntersetzung = 14:1, Spindelsteigung = 5mm/Umdr, Encoder = 1000 Inkr/Umdr:

- 1. Betriebsart TPWM festlegen 22DS070000000000
- 2. Geschwindigkeit von 10 mm/min berechnen Abtastrate = 1A28 mit V = 01
- 
- 
- 5. Bewegungskommando an Anlage senden  $\rightarrow$  2ADS0001000186A0
- 
- 7. Position lesen (wenn gewünscht)
- 
- 
- 
- 
- 12. warten, bis Achse positioniert hat
- 13. Position lesen (wenn gewünscht) 2CDS000000000000

3. Position von 500 mm berechnen 500 mm = 100.000d = 186A0h Inkremente 4. Abtastfrequenz an Anlage senden <br>5. Bewegungskommando an Anlage senden <br>20DS1900000001A28 Abtastrate Abtastrate 6. warten, bis Achse positioniert hat Anlage sendet Info-byte "22"<br>
7. Position lesen (wenn gewünscht) 
<br>
→ 2CDS000000000000 8. Geschwindigkeit von 5 mm/min berechnen  $\begin{array}{r} 8. \quad \text{Geschwindigkeit} \\ 9. \quad \text{Position von 200 mm between } 200 \text{ mm} = 40.000 \text{ d} = 9 \text{ C}40 \text{ h} \end{array}$  $200$  mm =  $40.000d$  = 9C40h Inkremente 10. Abtastfrequenz an Anlage senden <br>11. Bewegungskommando an Anlage senden <br>2ADS000100009C40 V und Posi 11. Bewegungskommando an Anlage senden  $\rightarrow$  2ADS000100009C40<br>12. warten, bis Achse positioniert hat Anlage sendet Info-byte "22"

Befehlsumfang MSR Steuerung V05.docx Seite: 15

**MSR** ENGINEERING **Telefon (0421)** 62 43 72 *Dipl.-Ing. Heiko Evers e.K.* Telefax (0421) 62 43 74

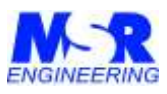

#### **Beispiel 5:**

Joystick Zuschalten und wieder Abschalten

- 1. I2C-Systemfrequenz auf 15 kHz einstellen → 44 DS 11 ..... ADCFreq ...
- 2. ADC Parameter einstellen  $\rightarrow$  20 DS 02 ………
- 
- 4. Joystick EIN mit Sub-Betriebsart einstellen → 22 DS 05 ADCKanal BetrArt .....
- 5. Wenn IV, dann Regler einstellen → 20 DS 19 ...... AbtastFreq
- 6. Wenn IV, dann Regler vom PC aus initialisieren → 2A DS 00 01....
- 7. Joystick AUS  $\rightarrow$  22 DS 06 ...
- 
- 
- 3. Analogen Kanal 1 lesen  $\rightarrow$  50 DS ADCTyp ... ADCRange
	-
	-
	-
	-

Joystick Zuschalten (1-5):

 'I2C Systemfrequenz auf 15kHz einstellen EEPROMDaten = "44" : ADCFreq = "26" TextSendestring.Text = EEPROMDaten & Baugruppe & Achse & **"11"** + "000000" + ADCFreq + "00" SendeCommDatWaitEOF()

#### 'ADC Parameter einstellen mit Cmd: 20 DS 02 Cycle ADCTyp Mode Multi Hyst

Parameter = "20" : LOOPCycles = "0C" : ADCTyp = "04" : ADCMode = "00" : MULTIPlier = "01" : HYSTerese = "40" TextSendestring.Text = Parameter & Baugruppe & Achse & **"02"** + LOOPCycles + ADCTyp + ADCMode + MULTIPlier + HYSTerese SendeCommDatWaitEOF()

 'Analog Lesen CH1 AnalogLesen = "50" : ADCTyp = "04" : ADCRange = "00" TextSendestring.Text = AnalogLesen & Baugruppe & Achse & ADCTyp & "00" & ADCRange & "00" & "00" & "00" SendeCommDatWaitEOF()

 'Betriebsart JOYSTICK mit Sub-Betriebsart PWM, PV oder IV zuschalten (2A DS 05 ADCH BETR…..) MotorEnable = "22" : ADCKanal = "01" : BetriebsArt = "03" TextSendestring.Text = MotorEnable & Baugruppe & Achse & **"05"** + ADCKanal + BetriebsArt + "000000" SendeCommDatWaitEOF()

 'MotorMove wird intern erzeugt! wenn aber im IV-Betrieb, dann MotorMove vom PC mit V=01 initiieren. 'Bei den Sub-Betriebsarten PV und PWM nicht erforderlich! If BetriebsArt = "03" Then Parameter = "20" : AbtastFrequ = "C350" : MotorMove = "2A" 'mit "00 01" TextSendestring.Text = Parameter & Baugruppe & Achse & **"19"** + "00" + "0000" + AbtastFrequ SendeCommDatWaitEOF() TextSendestring.Text = MotorMove & Baugruppe & Achse & "00" & **"01"** & "00000000" SendeCommDatWaitEOF() 'Der Motor fährt kurz an und bleibt dann stehen. End If

'Poti-Betrieb ist jetzt zugeschaltet. Alle Sollwerte werden vom Joystick-Potentiometer erhalten.

Joystick Abschalten (6):

 'Poti-Betrieb Abschalten = Joystick AUS (2A DS 06 …..) MotorEnable = "22" 'mit Codierung "06" = AUS TextSendestring.Text = MotorEnable & Baugruppe & Achse & **"06"** + "0000000000" SendeCommDatWaitEOF()

Befehlsumfang MSR Steuerung V05.docx Seite: 16

**MSR** ENGINEERING<br>
Telefon (0421) 62 43 72 *Dipl.-Ing. Heiko Evers e.K.* Telefax (0421) 62 43 74

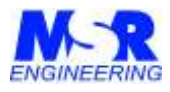

## *Berechnung der Abtastrat mit Vorgabe von Geschwindigkeit/Vorschub*

Mit den folgenden schematisch dargestellten Programmteilen werden die Abtastraten [Reload Value] und Geschwindigkeiten [00h-7Fh] bei vorgegebenen Achsen-Geschwindigkeiten [mm/min] und Vorschübe [mm/min] berechnet.

Bei Anwendung mit einer vorgegebenen Abtastrate ist die Genauigkeit geringer als bei einer variablen Abtastrate, die sich 16-Bit genau einstellt.

vRL und vLL sind die zu übertragenden Geschwindigkeiten für Rechtslauf und Linkslauf, während RelVal die Abtastfrequenz der Steuerung einstellt.

Die Programme sind von Visual Basic abgeleitet und müssen entsprechend der verwendeten Hochsprache umgesetzt werden.

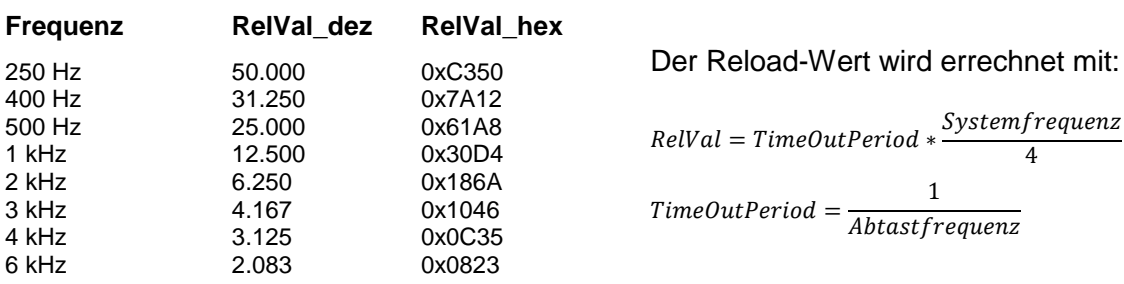

Die Dezimalwerte für "RelVal" und "RelValDezimal" sind wie folgt:

Die Systemfrequenz beträgt 50 MHz. Alle übrigen Werte ergeben sich aus der mechanischen Untersetzung (Getriebe), der Spindelsteigung und dem verwendeten Drehgeber hinsichtlich Inkr/Umdrehung. Die Faktoren 4 ergeben sich aus der Quadratur des Encodersignals und dem Vorteiler der Systemfrequenz des Prozessors. Die 60 ergibt sich aus 60 sek/min. Die Grundfrequenz liegt im Bereich 6 bis 54. Die programmierte Linkslauf Geschwindigkeit ist vLL = 255 – vRL.

#### Berechnung der Geschwindigkeit und Abtastrate:

```
Public Sub BerechnungUpDownIV() 'BERECHNUNG RELOADVALUE UND GESCHWINDIGKEIT
 'INPUT: Vorschub, MinAbtastRate
 'OUTPUT: Geschwindigkeit, AbtastFrequ
 Grundfrequenz = MinAbtastRate
Geschwindigkeit = "128" Do While Val(Geschwindigkeit) > 127
   Geschwindigkeit = (Vorschub * Untersetzung / (Spindelsteigung * Grundfrequenz))
  Grundfrequenz = Val(Grundfrequency) + 1 Loop
 Geschwindigkeit = (Int(Val(Geschwindigkeit)))
 AbtastFrequ = ((60 * (Systemfrequenz) * 1000000.0 * (Geschwindigkeit)) / ((Encoderauflösung) * 4 * (Vorteiler) * 
((Vorschub) * (Untersetzung) / (Spindelsteigung)))) 'ReloadValue in dezimal
 If Val(AbtastFrequ) > 65535 Then
   'MsgBox("Werteüberschreitung für die berechnete Abtastrate") : Messung = False
 End If
```

```
 End Sub
```
Befehlsumfang MSR Steuerung V05.docx Seite: 17

**MSR** ENGINEERING<br>
Telefon (0421) 62 43 72 *Dipl.-Ing. Heiko Evers e.K.* Telefax (0421) 62 43 74

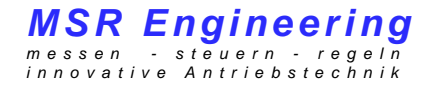

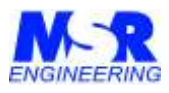

Datenübergabe an die Steuerung für Abtastfrequenz und Fahrdaten:

Private Sub Button1\_Click(ByVal sender As System.Object, ByVal e As System.EventArgs) Handles Button1.Click

 AbtastFrequ = RelVal.Text **'Abtastfrequenz einstellen mit Parameter in [HEX]** Sendestring.Text = Parameter & Baugruppe & Achse & "19" + "000000" + AbtastFrequ<br>SendeCommDatWaitEOF() [15] 'Einstellung der Abtastfrequenz 'Einstellung der Abtastfrequenz

 **'vRL = Fahrdaten mit MotorMove in [HEX]** Sendestring.Text = MotorMove & Baugruppe & Achse & BeschlA & vRL & "00000000" 'Übertragung der Fahrdaten mit Geschwindigkeit

End Sub

Alle übrigen Befehle bestehen aus einfachen Datensätzen, die keiner detaillierteren Berechnung unterliegen. Die Berechnung der Geschwindigkeit kann auch einfacher mit konstanter Abtastfrequenz erfolgen, dabei entfällt der ganze Rechnungsgang für den RelVal.

Durch die variable Abtastfrequenz wird der Dynamikbereich für die Geschwindigkeit erhöht und die Genauigkeit verbessert.

## *Wertebereiche der Encoder und Geschwindigkeitsangaben*

Die Standard Positionsdaten sind im 25-byte Wertebereich festgelegt (25-bit SSI-Encoder), die Geschwindigkeitsdaten im Bereich 0x00 bis 0x7F (Rechtslauf) und 0x80 bis 0xFF (Linkslauf).

Die Auflösung ist bei den Geschwindigkeiten sehr viel höher, da die Abtastrate mit 16-bit Daten auf die jeweilige Geschwindigkeit in [mm/min] oder die Drehzahlen in [Umdr/min] abgestimmt werden.

Alle Daten werden in Hexadezimalen Zahlen an die Steuerung übergeben.

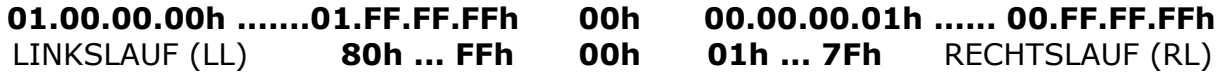

Drehrichtung bei Blick auf die Welle

Befehlsumfang MSR Steuerung V05.docx Seite: 18

**MSR** ENGINEERING **Telefon (0421)** 62 43 72

*Dipl.-Ing. Heiko Evers e.K.* Telefax (0421) 62 43 74 Gut Weilen 8 e-mail info@msr-engineering.de 28759 Bremen **Internet:** [www.msr-engineering.de](http://www.msr-engineering.de/)